# els spelsberg

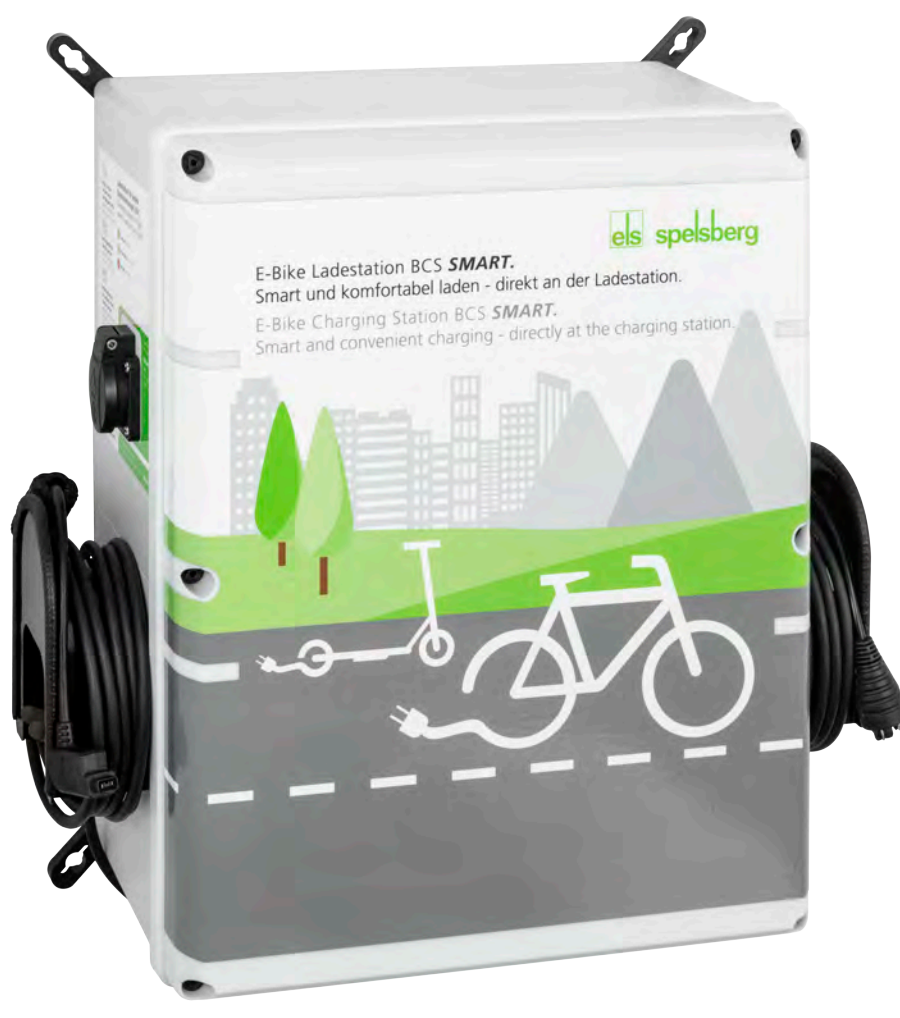

sicher.begeisternd.grün.

# **Montageanleitung I Betriebsanleitung** E-Bike Ladestation BCS Pure / BCS Smart

# **Inhaltsverzeichnis**

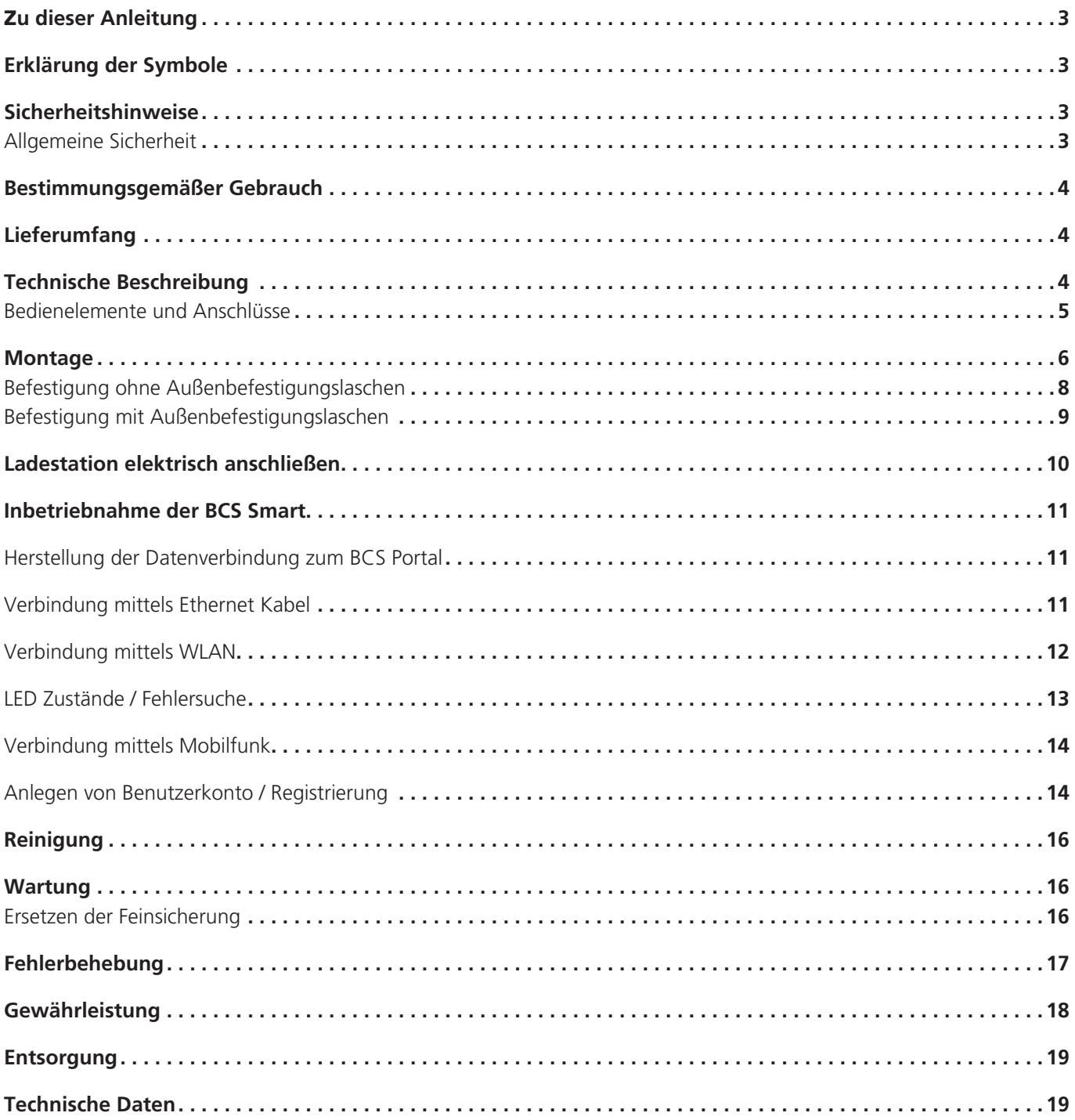

# Zu dieser Anleitung

Lesen Sie diese Anleitung vor der Montage und Bedienung sorgfältig durch und bewahren Sie sie auf. Geben Sie sie im Falle einer Weitergabe des Produktes an den Nutzer weiter. Sie ist im Downloadbereich unter www.spelsberg.de abrufbar.

Die Variante BCS Smart erlaubt zusätzlich überwachtes und kontrolliertes Laden für E-Biker und Betreiber der Ladestation mittels optionaler Cloud-Anbindung über LAN, WLAN oder Mobilfunk zur Verwendung mit dem Managementportal https://bcs.spelsberg.com und der kostenlosen App BCS Finder für Android & iOS. Die App bietet weiterhin ein Navigationsmenü, mit der angemeldete Ladestationen gefunden werden können.

# Erklärung der Symbole

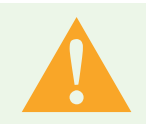

#### Warnung

Sicherheitshinweis: Nichtbeachtung kann zu Tod oder schweren Verletzungen führen. ► Entkommen aus der Gefahr.

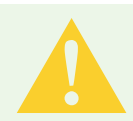

#### Vorsicht

Sicherheitshinweis: Nichtbeachtung kann zu leichten Verletzungen führen. ► Entkommen aus der Gefahr.

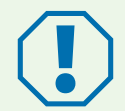

#### Achtung

Nichtbeachtung kann zu Sachschäden führen.

► Vermeidung der Beschädigung.

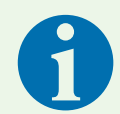

#### Hinweis

Hinweise zum Gebrauch des Geräts.

# **Sicherheitshinweise**

Der Betreiber ist jederzeit für den ordnungsgemäßen und sicheren Zustand der E-Bike-Ladestation verantwortlich und muss die E-Bike-Ladestation in regelmäßigen Abständen überprüfen (siehe Wartung, Seite 16).

Der Hersteller haftet nicht für Schäden, die aus unsachgemäßer Verwendung erfolgen, z. B.:

- Montage- oder Anschlussfehler
- Beschädigungen am Produkt durch mechanische Einflüsse und falsche Anschlussspannung
- Veränderungen am Produkt ohne ausdrückliche Genehmigung vom Hersteller
- Verwendung für andere als die in der Anleitung beschriebenen Zwecke

### Allgemeine Sicherheit

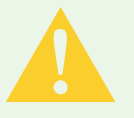

#### Warnung

#### Lebensgefahr durch Stromschlag

- ► Wenn die Ladestation sichtbare Beschädigungen aufweist, nehmen Sie sie nicht in Betrieb.
- ► Wenn das Anschlusskabel dieser Ladestation beschädigt wird, lassen Sie es durch einen qualifizierten Fachbetrieb ersetzen, um Gefährdungen zu vermeiden.

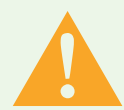

#### Warnung

#### Gesundheitsgefahr

- ► Betreiben Sie die Ladestation nicht bei Außentemperaturen unter –25 °C oder über +40 °C.
- ► Im Falle von Feuer lösen Sie nicht den Deckel der E-Bike-Ladestation. Verwenden Sie für elektronische Geräte zugelassene Löschmittel. Verwenden Sie kein Wasser zum Löschen.
- ► Dieses Gerät kann von Kindern ab 8 Jahren und Personen mit eingeschränkten physischen, sensorischen oder geistigen Fähigkeiten oder einem Mangel an Erfahrung und Wissen verwendet werden, wenn sie beaufsichtigt werden oder eine Anleitung zur sicheren Benutzung des Geräts erhalten haben und sie die daraus resultierenden Gefahren verstehen.
- ► Kinder dürfen nicht mit dem Gerät spielen.
- ► Reinigung und Benutzer-Wartung dürfen nicht von Kindern ohne Beaufsichtigung durchgeführt werden.

## Bestimmungsgemäßer Gebrauch

E-Bike Ladestationen sind je nach Ausführung geeignet zum direkten Laden von LEVs (Light Electric Vehicle, z. B. E-Bikes, E-Scooter, Pedelecs) mit folgenden Akkus:

- **Bosch Active Line, Active Line Plus, Cargo Line, Performance Line, Performance Line CX**
- Shimano BT-E6000, BT-E6001, BT-E6010, BT-E8010, BT-E8020

Darüber hinaus können LEV-Akkus von anderen Herstellern geladen werden, wenn das jeweilige externe Ladegerät an eine der 230 V Steckdosen angeschlossen wird. Der maximale Ladestrom je Steckdose beträgt 2,5 A.

Die E-Bike Ladestationen sind für die Wandmontage im Innenbereich und geschützten Außenbereich vorgesehen.

# Lieferumfang

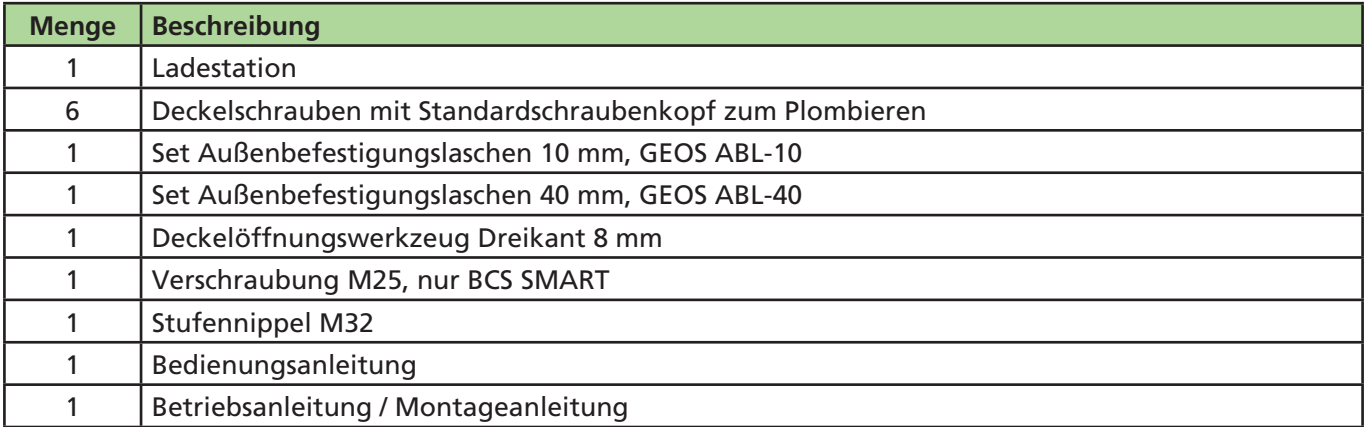

# Technische Beschreibung

Der Laststrom der beiden Schutzkontaktsteckdosen ist auf max. 2,5 A begrenzt. Die direkten Anschlüsse für die herstellerspezifischen Akkus liefern die Versorgungsspannung für die jeweiligen LEVs. Das Kabelmanagement für die fest angeschlossenen Kabel unterstützt den ordnungsgemäßen Umgang mit den Leitungen. Die E-Bike-Ladestation verfügt über ein spezielles Be- und Entlüftungssystem.

Die Station überwacht die Ladevorgänge und signalisiert diese über LEDs.

Die Ladestation schaltet die Ladepunkte bei folgenden Umgebungsbedingungen ab:

- **Uberlast**
- **Zu hohe Temperatur**
- **Zu niedrige Temperatur**
- **Zu hohe Luftfeuchtigkeit**
- Sabotageversuch (nur BCS Smart)

### Bedienelemente und Anschlüsse

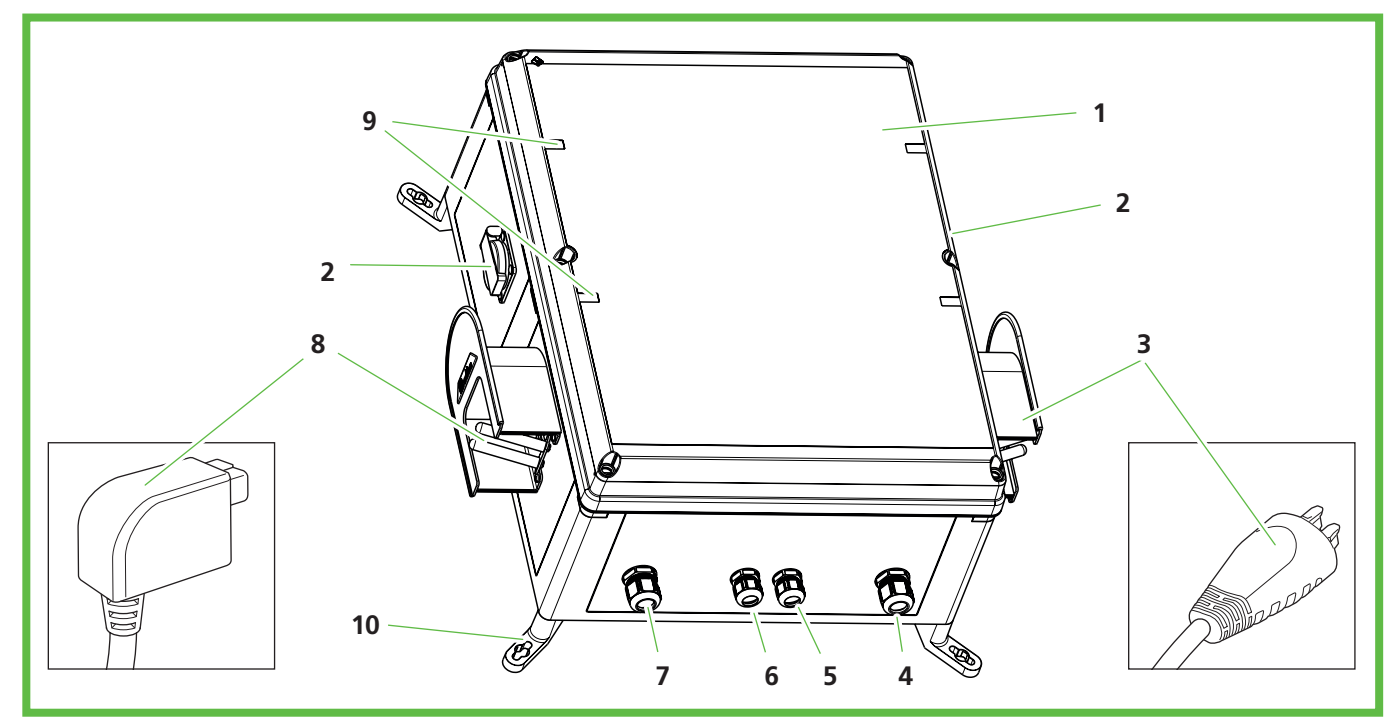

**Abb. 1:** Gesamtansicht

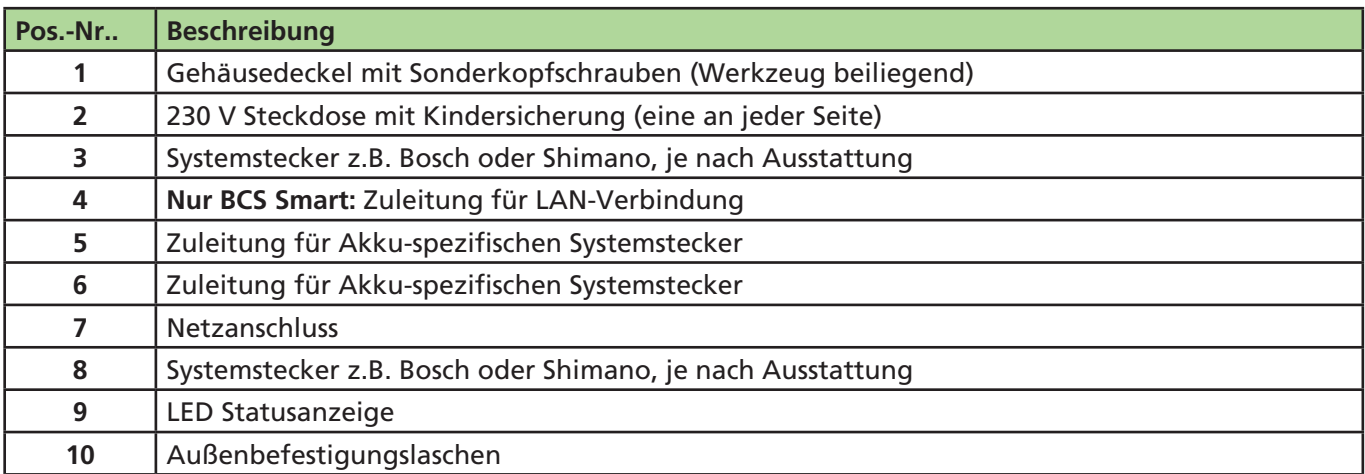

Unter dem Gehäusedeckel befinden sich LEDs, die den Status des jeweiligen Ladepunkts anzeigen.

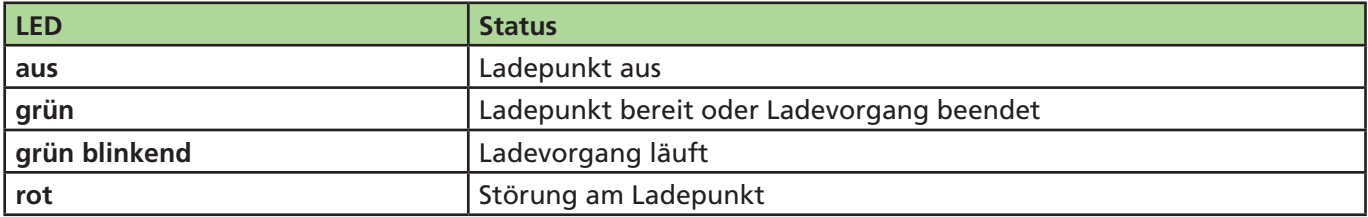

## **Montage**

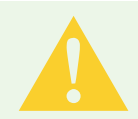

### Vorsicht

#### Verletzungsgefahr

Der Benutzer kann durch beschädigte Komponenten verletzt werden.

- ► Montieren Sie die Ladestation **nicht**:
	- in der Nähe brennbarer Materialien.
	- in explosionsgefährdeten Bereichen.
	- in salzhaltiger oder nasser Umgebung.
	- in der Nähe von aggressiven Dämpfen.
	- in Umgebungen, die permanenter Vibration ausgesetzt sind.

Zu Umgebungen dieser Art zählen z. B. Außenbereiche von Tankstellen, Chemiewerken, Mülldeponien, Klärwerken.

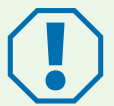

#### Achtung

#### Beschädigungsgefahr durch Witterungseinflüsse

Die Ladestation kann durch falsche Standortwahl beschädigt werden.

- ► Setzen Sie die Ladestation keiner Wärmequelle aus (z. B. Sonneneinstrahlung, Heizung).
- ► Montieren Sie die Ladestation an einem Platz, der gegen Regen und Spritzwasser geschützt ist (zum Beispiel im geschützten Außenbereich, Abb. 2).

#### Beschädigungsgefahr durch Bohrungen

Teile der Installation können durch unsachgemäße Bohrungen beschädigt werden.

► Bevor Sie Bohrungen an der Wand/Montagefläche vornehmen, stellen Sie sicher, dass keine elektrischen Kabel oder andere Leitungen durch das Bohren beschädigt werden.

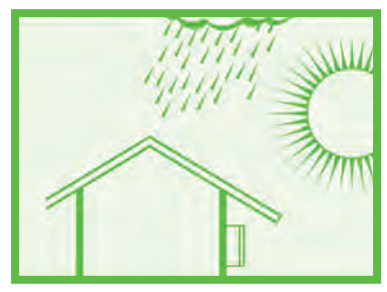

**Abb. 2:** Montage im geschützten Außenbereich

Beachten Sie bei der Wahl des Montageorts folgende Hinweise:

- **Montieren Sie die Ladestation nur vertikal (z. B. an Gebäudewänden).**
- Die Montagefläche muss eben sein und eine ausreichende Festigkeit aufweisen.
- Der freie Abstand um die Ladestation muss mindestens 250 mm betragen. Dies gilt auch für Bewuchs durch Grünpflanzen.
- Der Abstand zu weiteren Ladestationen muss mindestens 1400 mm betragen.
- Der Abstand zu anderen Hindernissen muss mindestens 700 mm betragen.
- Die Oberkante der Ladestation muss sich 1400 bis 1600 mm über dem Boden befinden.
- Die Ladestation muss während des Betriebs immer ausreichend beleuchtet sein. Installieren Sie gegebenenfalls eine Beleuchtung.

Für die Montage benötigen Sie folgende Sonderwerkzeuge:

- Schraubendreher (bei Befestigung ohne Außenbefestigungslaschen mit einer Klingenlänge von mindestens 175 mm)
- Deckelöffnungswerkzeug Dreikant 8 mm (im Lieferumfang)

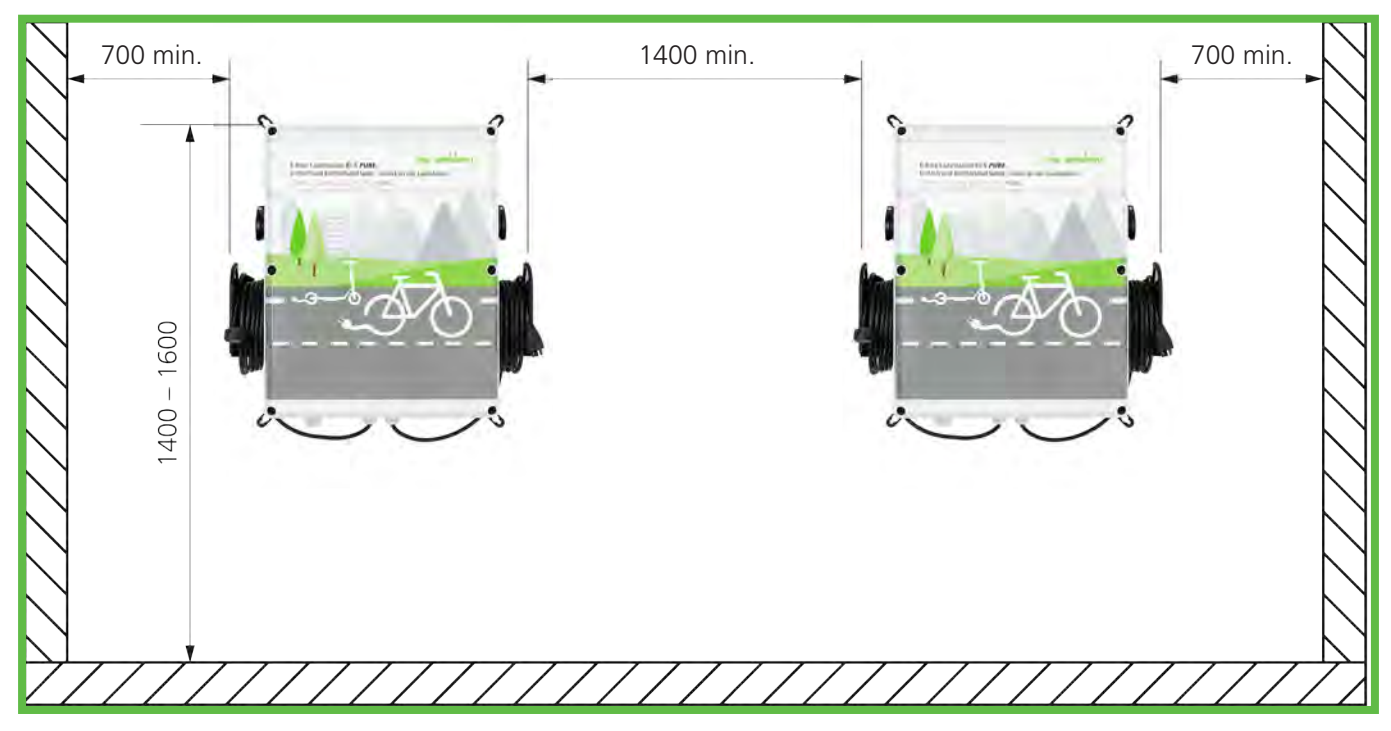

**Abb. 3:** Abstände Wandmontage (in mm)

### **Montagemaße in mm**

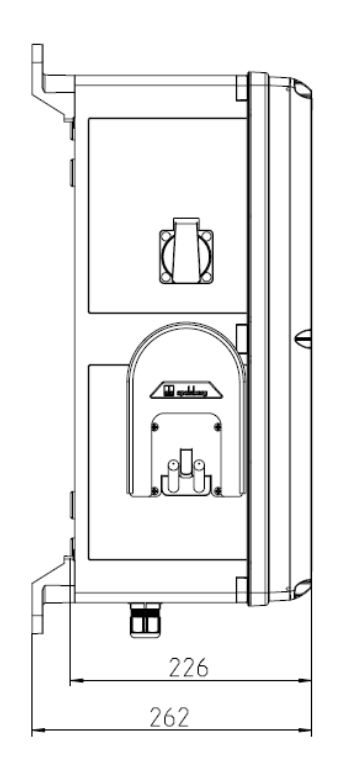

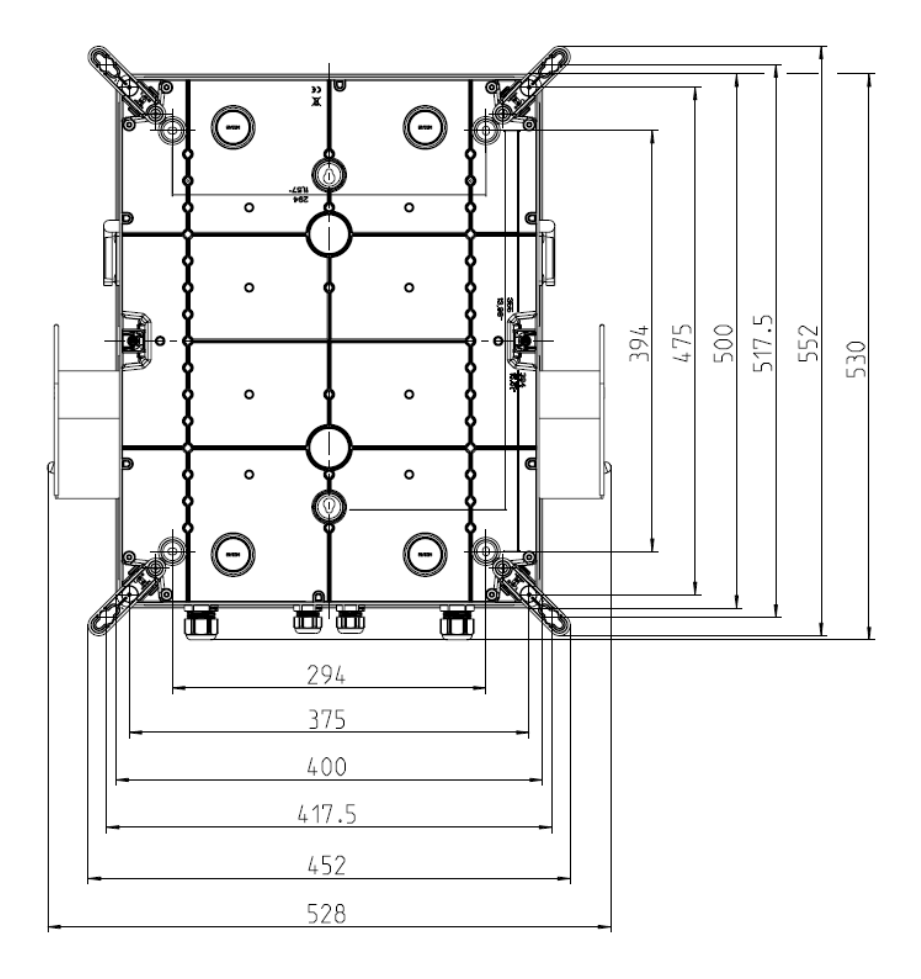

### Befestigung ohne Außenbefestigungslaschen

Zur Befestigung der Ladestation benötigen Sie:

- 4 Schrauben (Durchmesser maximal 6 mm, Schraubenkopf mindestens 8,5 mm, maximal 10,5 mm)
- 4 passende Dübel

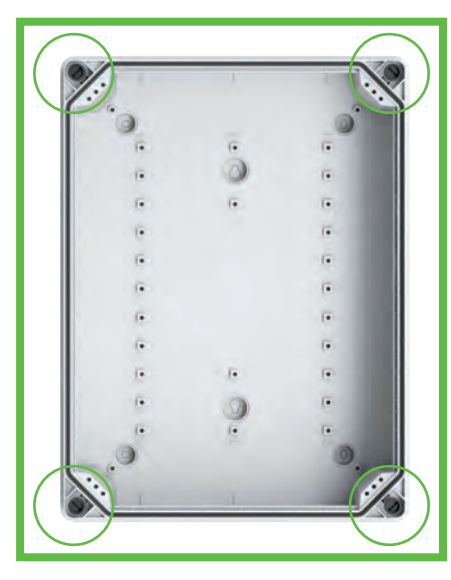

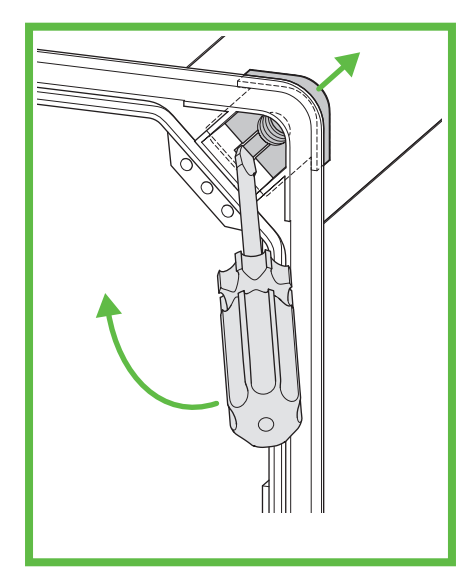

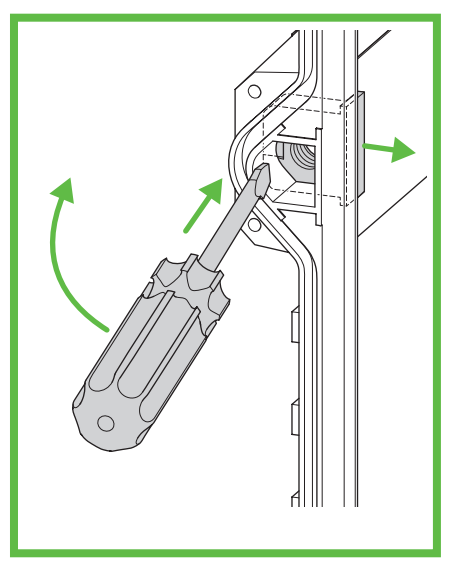

**Abb. 4:** Befestigungspunkte **Abb. 5:** Gewindeeinschub heraushebeln (Ecke)

**Abb. 6:** Gewindeeinschub heraushebeln (Seite)

- ► Markieren Sie die Befestigungspunkte (Abb. 4).
- ► Schrauben Sie den Gehäusedeckel ab.
- ► Hebeln Sie mit dem Schraubendreher die Gewindeeinschübe heraus (Abb. 5 und Abb. 6).
- ► Bohren Sie die Löcher für die Befestigungspunkte.
- ► Stecken Sie die Dübel in die Bohrungen.

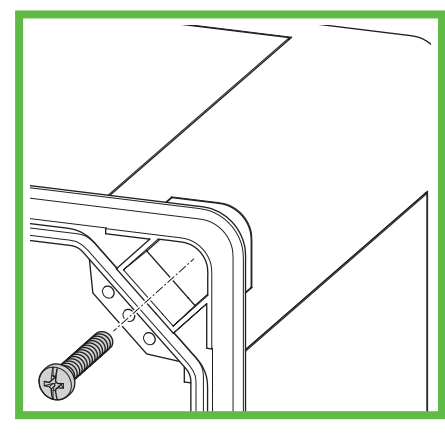

**Abb. 7:** Ladestation an der Wand montieren

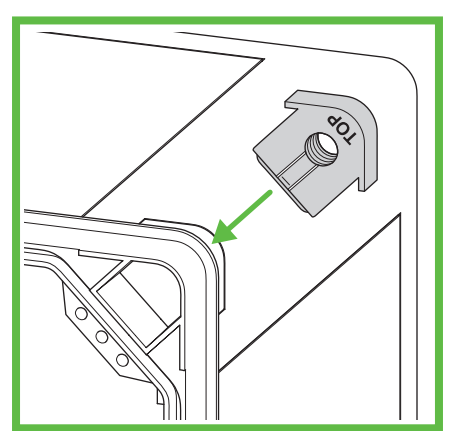

**Abb. 8:** Gewindeeinschub montieren (Ecke)

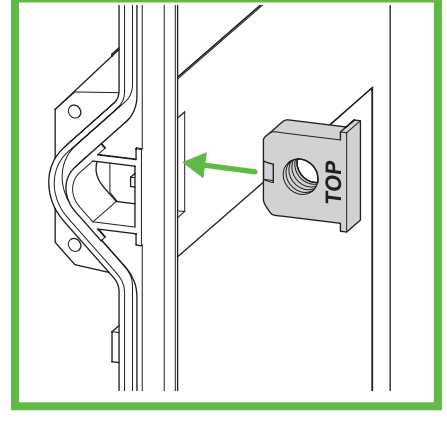

**Abb. 9:** Gewindeeinschub montieren (Seite)

- ► Schrauben Sie die Ladestation fest, indem Sie jeweils eine Schraube durch die Bohrungen schrauben (Abb. 7).
- ► Montieren Sie die Gewindeeinschübe (Abb. 8 und Abb. 9). Die Aufschrift "TOP" muss zum Gehäusedeckel zeigen.
- ► Verschrauben Sie den Gehäusedeckel der Ladestation.

### Befestigung mit Außenbefestigungslaschen

Zur Befestigung der Ladestation benötigen Sie:

- 4 Außenbefestigungslaschen ABL-10 (Wandabstand 10 mm) oder ABL-40 (Wandabstand 40 mm)
- 4 Schrauben für die Außenbefestigungslaschen (beiliegend)
- 4 Schrauben (Durchmesser maximal 6 mm, Schraubenkopf maximal 12 mm)
- 4 passende Dübel

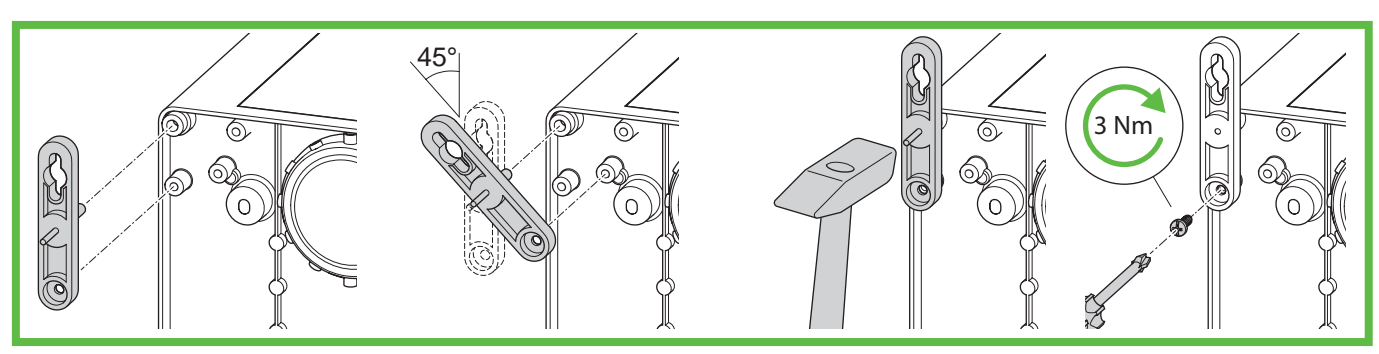

**Abb. 10:** Montage ABL-10

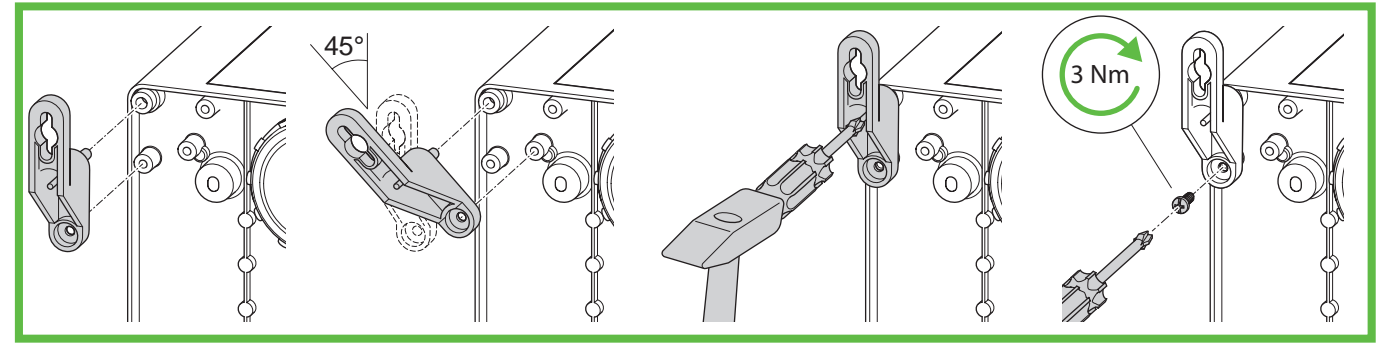

**Abb. 11:** Montage ABL-40

- ► Montieren Sie die Außenbefestigungslaschen (Abb. 10 oder Abb. 11).
- ► Markieren Sie die Befestigungspunkte.
- ► Bohren Sie die Löcher für die Befestigungspunkte.
- ► Setzen Sie die Dübel in die Bohrungen ein.

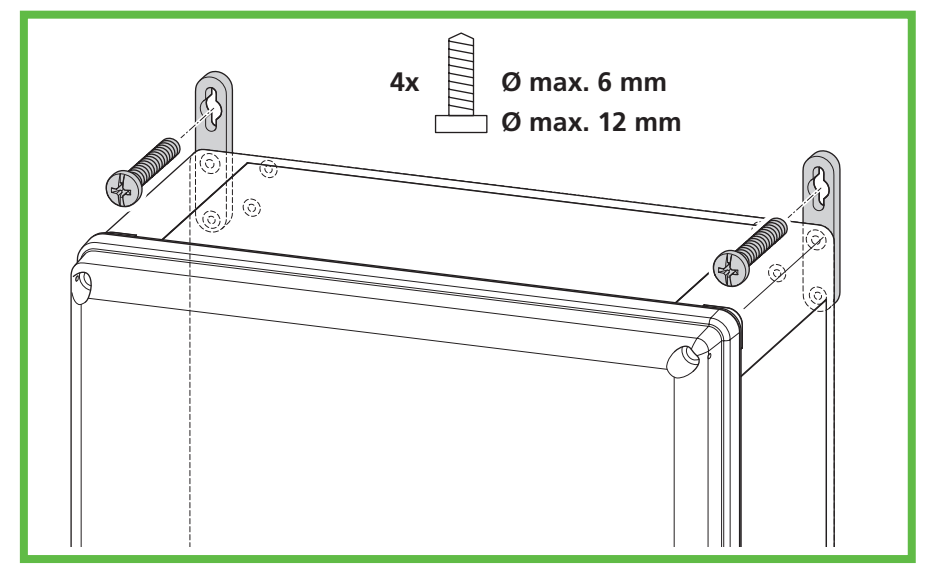

**Abb. 12:** Wandmontage

► Schrauben Sie die Ladestation fest, indem Sie jeweils eine Schraube durch die Bohrungen in den Außenbefestigungslaschen schrauben (Abb. 12).

# Ladestation elektrisch anschließen

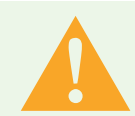

#### Warnung

#### Lebensgefahr durch Stromschlag

Durch Fehler beim Anschluss an die elektrische Versorgungsleitung besteht die Gefahr eines elektrischen Schlags.

- ► Lassen Sie den Anschluss an die elektrische Versorgungsleitung nur von einer örtlich zugelassenen Elektro-Fachkraft ausführen.
- ► Installieren Sie einen geeigneten Fehlerstromschutzschalter (RCD) und eine geeignete Leitungsabsicherung in der Zuleitung.
- ► Beachten Sie vor jeder Arbeit an elektrischen Komponenten folgende Sicherheitsregeln: – Freischalten.
	- Gegen Wiedereinschalten sichern.
	- Spannungsfreiheit allpolig feststellen.
	- Erden und kurzschließen.
	- Benachbarte, unter Spannung stehende Teile abdecken oder abschranken.
- ► Beachten Sie die örtlichen Vorschriften und Gesetze.
- ► Achten Sie vor dem Anschluss darauf, dass Zuleitung, Stecker und Anschlussbuchsen sauber und trocken sind.
- ► Hantieren Sie nie mit Steckern, wenn Sie nasse Hände haben oder mit den Füßen in der Nässe stehen.
- ► Stellen Sie beim Anschließen der Zuleitung sicher, dass das Anschlusskabel nicht beschädigt wird.

► Öffnen Sie den Gehäusedeckel.

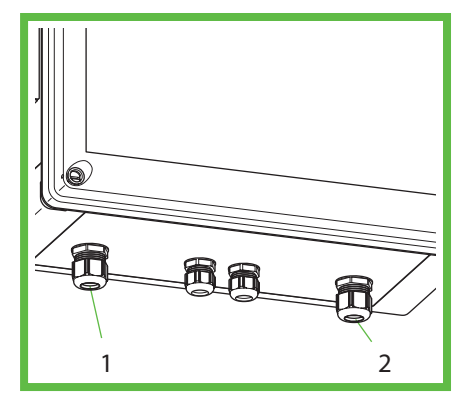

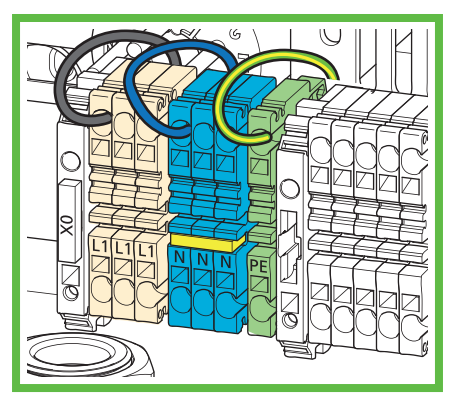

**Abb. 13:** Anschlüsse **Abb. 14:** 230V Anschluss

- ► Führen Sie die elektrische Versorgungsleitung durch die Kabelverschraubung (Abb. 13, Pos. 1).
- ► Ziehen Sie die Kabelverschraubung fest. Anzugsdrehmoment: 8 Nm
- ► Alternativ kann die Versorgungsleitung auch von der Rückseite eingeführt werden. Öffnen Sie die Vorprägung M32 auf der Rückseite des Gehäuses und führen Sie die Leitung mit dem im Zubehör beiliegenden Stufennippel M32 in das Gehäuse ein. Demontieren Sie die M25 Kabelverschraubung auf der Unterseite und verschließen Sie die Öffnung mit dem im Zubehör beiliegenden Verschlussstopfen.
	- Schließen Sie die elektrische Versorgungsleitung an (Abb. 14). Die Fahrradladestation bietet eine optionale Durchschleifmöglichkeit bei 3-phasigen Zuleitungen. Es sind Zusatzklemmen zum Auflegen von 3 Phasen im Anschlussbereich vorhanden. Die Station selbst darf nur 1-phasig mit 230 V betrieben werden.
- ► Verschließen Sie alle nicht verwendeten Kabelverschraubungen mit Blindstopfen oder Blindverschraubungen.
- ► Verschrauben Sie den Gehäusedeckel der Ladestation. Anzugsdrehmoment: 1,2 Nm
- ► Schalten Sie die Versorgungsspannung ein.
- ► Prüfen und protokollieren Sie vor der ersten Inbetriebnahme, ob die Schutzmaßnahmen der Anlage gemäß den national geltenden Vorschriften funktionieren, unter anderem:
- Durchgängigkeit der Verbindungen des Schutzleiters
- **I**solationswiderstand
- Fehlerstromschutzschalter (RCD)
- **Auslösestrom**
- Auslösezeit

Händigen Sie dem Betreiber der Anlage das Prüfprotokoll und den Übergabebericht aus. Eine Funktionsprüfung wurde im Werk durchgeführt und ist vor Ort nicht erforderlich.

# Inbetriebnahme der BCS SMART

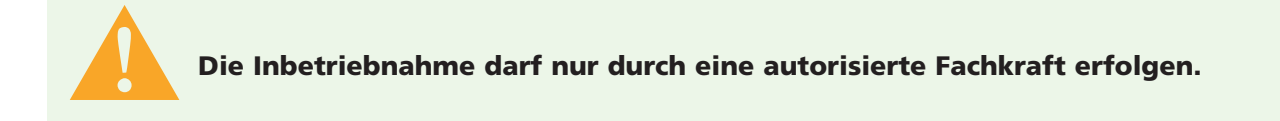

Die smarte BCS Fahrradladestation kann mit dem Spelsberg BCS Portal online verbunden werden, um alle Dienste nutzen zu können. Sie ist im Auslieferungszustand bereits mit einem LTE Zugang ausgestattet, für den separate Kosten entstehen.

Die Verbindung zum Spelsberg Backend kann neben LTE alternativ auch über Ihr lokales Wireless LAN oder eine Ethernet Verbindung erfolgen. Die Beschreibungen finden Sie weiter unten.

#### Schritte der Installation einer BCS SMART

- ► Installation der Station gemäß in vorigen Kapiteln genannten Schritten.
- ► Herstellung der Datenverbindung zum BCS PORTAL (Konnektivität)
- ▶ BCS Portal: Benutzerkonto + Organisation anlegen
- ► BCS Portal: Benutzerkonto Station zur Organisation hinzufügen
- ► BCS Portal: Benutzerkonto Station bedienen
- ► BCS Portal: Weitere Benutzer einladen

Registrierungsnummer (Registration ID) auf Innenetikett notieren für Schritt 4

#### Herstellung der Datenverbindung zum BCS PORTAL (Konnektivität)

Die BCS SMART muss zur Nutzung aller Funktionen mit dem Internet und dem BCS Portal verbunden sein.

#### Dafür bestehen folgende Möglichkeiten:

- **No Verbindung mittels Ethernet Kabel**
- Verbindung mittels WLAN an einem vorhandenen Router
- **Notainally Verbindung mittels Mobilfunk**

#### Verbindung mittels Ethernet Kabel Das Ethernet Kabel muss in die Station eingebracht werden.

- ► Schalten Sie die Station spannungslos.
- ► Öffnen Sie das Gehäuse und nehmen den Deckel ab.
- ► Entfernen Sie den Verschlusstopfen der Öffnung an der Unterseite der Ladestation und führen Sie das Ethernet Kabel durch die aufklappbare Kabelverschraubung aus dem Zubehörbeutel in das Gehäuse ein.
- ► Das Ethernet Kabel durch die Verschraubung führen geeignete Kabel verwenden und Drehmoment beachten (Drehmomente Verschraubung 8 Nm).
- ► Das Ethernet Kabel am vorgesehenen Anschlusspunkt anschließen, siehe Abb. 1 *Anschluss LAN Leitung*. Achten Sie auf ausreichende Biegeradien bei der Verlegung des Ethernet Kabels.
- ► Legen Sie an der Station die Netzspannung an, nach ca. 1 min ist die Station betriebsbereit.
- ► Die erfolgreiche Verbindung kann an der BACKEND LED (grün leuchtend) eingesehen werden, siehe Abbildung 2 - Status LED BACKEND.

Hinweis: Ist ein Ethernet Kabel eingesteckt, erfolgt der Verbindungsversuch immer über Ethernet.

#### Falls die BACKEND LED nach einiger Zeit nicht leuchtet, prüfen Sie folgende Voraussetzungen:

- ► lst das Kabel mit dem bauseitig gestellten Router verbunden?
- ► Leuchten am dortigen Port Anschluss die LEDS?
- ► Hat der Router eine Verbindung zum Internet?
- ► Hat der Router ggf. Regeln zum Sperren von Fremdgeräten? Richten Sie die BCS SMART als zulässiges Gerät ein.

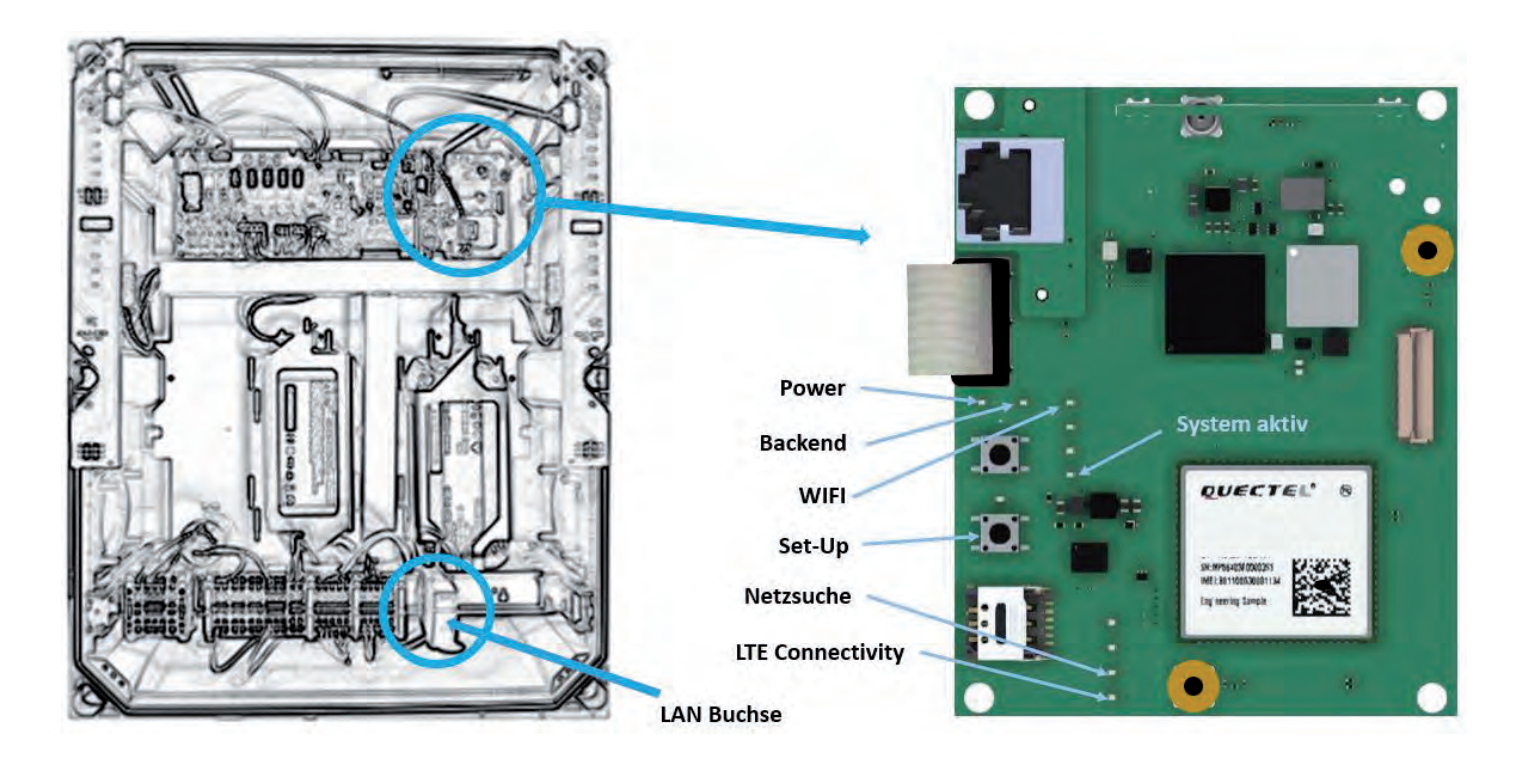

**Abb. 15:** Anschluss Ethernet Leitung **Abb. 16:** Status LED BACKEND

#### Verbindung mittels WLAN an vorhandenen Router

Für die Inbetriebnahme der WLAN Verbindung zu einem bestehenden Router benötigen Sie

- die SSID und das Zugangspasswort des Routers
- **E** ein Smartphone oder Computer mit WLAN Funktion und gängigem Internet-Browser

#### Gehen Sie wie folgt vor:

- ► Öffnen Sie das Gehäuse und nehmen den Deckel ab.
- ► Legen Sie an der Station die Netzspannung an, nach ca. 1 min ist die Station betriebsbereit. Betätigen Sie mit einem elektrisch isolierten Werkzeug oder Gegenstand kurz die SETUP-Taste, siehe Abbildung 16 - WLAN SETUP Taste und LED. Es leuchtet die SETUP LED an der Taste. Die Ladestation öffnet nun einen eigenen Konfigurationszugang mittels WLAN Hotspot.
- ► Verbinden Sie sich mittels Smartphone oder Computer mit dem neuen WLAN der Ladestation. Verwenden Sie die Zugangsdaten des Registrierungsaufklebers im Innenraum des Gehäuses.  $(SSID = BCS / password = bcs2smart)$ .
- ► Rufen Sie im Webbrowser auf dem Smartphone oder Computer die Seite bcs.smart auf Es öffnet sich die Konfigurationsseite der Ladestation.
- ► Tragen Sie in der Eingabemaske die Zugangsdaten des vorhandenen WLAN Routers ein. Der Router kann auch aus der Liste der vorgeschlagenen Router ausgewählt werden. ► Speichern Sie die Konfiguration.
- Nach Speichern der Konfiguration schließt sich der HotSpot der Ladestation.
- ► Nun baut die Ladestation eine Verbindung zum bestehenden Router auf. Die erfolgreiche Verbindung kann an der BACKEND LED (leuchtend) eingesehen werden, siehe Abb 16.

#### Folgende Abbildungen helfen bei der Beschreibung des Zustands und der möglichen Fehlersuche.

#### Abb. 17 LED Zustände WLAN Inbetriebnahme

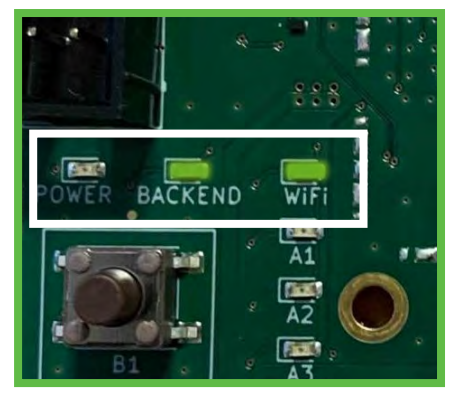

Die BCSD Smart ist erfolgreich mit Ihrem gewählten WLAN und dem Internet verbunden.

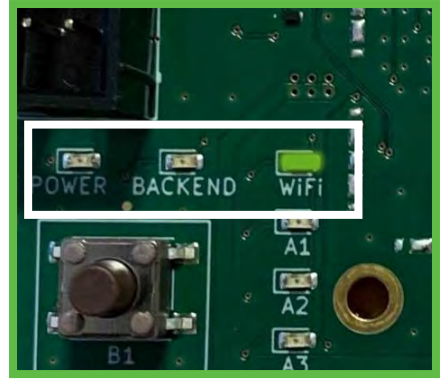

Die BCSD Smart ist erfolgreich mit Ihrem gewählten WLAN verbunden, kann jedoch darüber das Internet nicht erreichen.

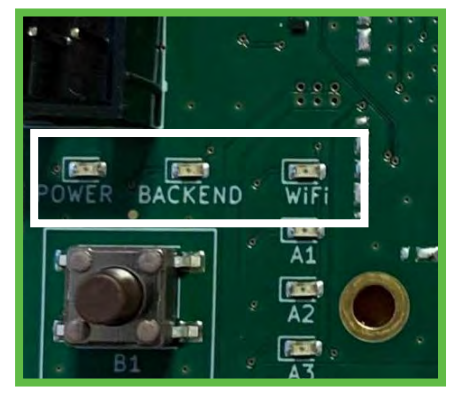

Die BCSD Smart kann sich nicht mit Ihrem gewählten WLAN verbinden.

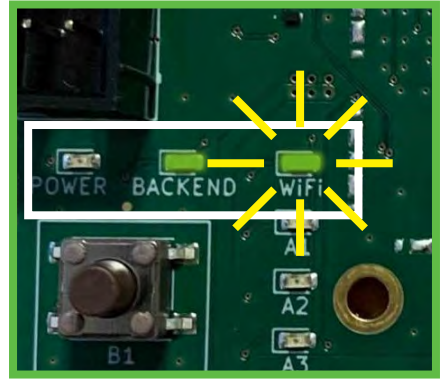

Die BCSD Smart kann sich nicht mit Ihrem gewählten WLAN verbinden, ist jedoch über LAN oder Mobilfunk mit dem Internet verbunden.

- Hinweis: Ist WLAN konfiguriert und kein Ethernet-Kabel eingesteckt, erfolgt der Verbindungsversuch immer über WLAN. Falls die BACKEND LED (Abb. 2) nach einiger Zeit nicht leuchtet, prüfen Sie folgende Voraussetzungen:
- Es leuchtet NUR die WLAN LED, nicht die BACKEND LED:
	- Es besteht eine WLAN Verbindung zum Router, aber keine Verbindung zum BCS Server.
	- Prüfen Sie die Internet-Verbindung des Routers oder prüfen Sie Sperren innerhalb der Routereinstellungen.
- Es blinkt die WLAN LED (Abb.2 ):
	- Die Zugangsdaten zum Router sind nicht korrekt.
	- Wiederholen Sie die Schritte zur Inbetriebnahme des WLAN an einem vorhandenen Router.
- Weder BACKEND LED noch WLAN LED leuchten oder blinken:
	- Es ist kein WLAN konfiguriert und keine Verbindung über Ethernet oder LTE zum BCS System möglich. Richten Sie eine der oben beschriebenen Verbindung zum Internet ein.

#### Verbindung mittels Mobilfunk LTE / 2G

Sollte keine der beiden vorher beschriebenen Verbindungsarten genutzt/eingerichtet sein, erfolgt der Verbindungsaufbau automatisch mittels Mobilfunk. Voraussetzung hierfür ist eine ausreichende Netzabdeckung an Ihrem Standort.

Die erfolgreiche Verbindung kann an der BACKEND LED (leuchtend) (Abb. 2) eingesehen werden. Falls die BACKEND LED nach einiger Zeit nicht leuchtet, prüfen Sie folgende Voraussetzungen:

- Wenn die BACKEND LED nicht leuchtet, haben Sie keine Verbindung über Mobilfunk.
- Richten Sie in dem Fall eine der beiden zuvor genannten Verbindungen ein.
- Nach Anbindung der BCS an Ihr Netzwerk verschrauben Sie den Gehäusedeckel der Ladestation. Anzugsdrehmoment: 1,2 Nm.

#### Anlegen eines Benutzerkontos und Einrichten einer Organisation auf dem BCS Portal

Um alle Funktionen der BCS SMART nutzen zu können, benötigt der Betreiber ein Benutzerkonto. Dort wird jede BCS SMART einer Organisation zugeordnet. In einem späteren Schritt können dieser Organisation und den damit verbunden BCS SMART Ladestationen weitere Benutzer hinzugefügt werden. Voraussetzungen ist ein Computer oder Tablet mit geeignetem Webbrowser.

#### Führen Sie die folgenden Schritte durch:

- ► Rufen Sie die folgende URL auf, um sich als Benutzer zu registrieren: bcs.spelsberg.com/spelsberg/registration (Hinweis: die angegebene eMail Adresse ist gleichzeitig der Benutzername für die Anmeldung) Füllen Sie das Online-Formular aus und bestätigen Sie die Datenschutzerklärung.
- ► Das System sendet Ihnen eine eMail an die angegebene eMail Adresse.
- ► Bestätigen Sie den Registrierungs-Link in der eMail Hinweis: der Link ist 48h gültig.
- ► Vergeben Sie Ihr Passwort. Danach sind Sie als Benutzer registriert. Weiterhin ist eine Organisation eingerichtet, in der die BCS SMART Ladestationen im weiteren Schritt angemeldet werden können.
- ► Melden Sie sich mit den weiteren Zugangsdaten am BCS Portal an.

#### Station zur Organisation hinzufügen

In einer bestehenden Organisation kann eine neue Ladestation hinzugefügt werden.

Für das Hinzufügen einer Ladestation benötigen Sie:

- **Ein Benutzerkonto in einer bestehenden Organisation**
- Die Registrierungs-ID auf dem Aufkleber innerhalb der Ladestation

Führen Sie folgende Schritte aus, um eine BCS SMART Ladestation an einer Organisation anzumelden:

- Melden Sie sich mit den Zugangsdaten am BCS Portal an
- Wechseln Sie in die Sicht , Ladestationen' -> Button [+] Ladestation
- Geben Sie die Daten der BCS SMART Ladestation an und setzen Sie die Position der Ladestation mittels Geo-Koordinaten (die erste Position wird anhand der angegebene Adresse der Ladestation ermittelt, kann aber manuell verändert werden, z. B. kann die Position bei Google Maps ermittelt und in die Koordinaten manuell eingegeben werden.)
- Danach ist die Ladestation sichtbar und betriebsbereit

#### Hinweis:

Sie haben die Möglichkeit, die Sichtbarkeit der Ladestation in der *BCS Finder* App zu deaktivieren. Die kann der Fall sein, wenn Sie die Ladestation nicht für andere Benutzer bereitstellen möchten.

#### Station bedienen

Die Station kann von jedem Benutzer der Organisation bedient werden. Folgende Funktionen sind über das BCS PORTAL steuerbar:

- Ladepunkte ein- / ausschalten
- Wartungsmodus setzen ermöglicht das Öffnen der Station, ohne dass diese abschaltet
- Betriebszeiten setzen
- **Hinweis für App-Nutzer ergänzen Freitext**
- Ladestation in der App sichtbar / unsichtbar schalten
- **Zustände der Ladepunkte einsehen**
- Statistiken einsehen
- **Meldungen der Ladestation einsehen**
- **Art der Konnektivität und Empfangsstärke einsehen**

Abweichungen vom Normalbetrieb werden bei der BCS Smart in Form von Bannern im Portal angezeigt, sowie durch E-Mail Nachrichten dem Betreiber mitgeteilt.

- **O**ffline
- **Wartungsmodus**
- Überschreitung der Umgebungsbedingungen Temperatur / Luftfeuchte
- Überlast
- Sabotageüberwachung, der Deckel wurde unerlaubt geöffnet. Die Ladepunkte werden ausgeschaltet. Nach Wiederverschließen der BCS wird die Meldung deaktiviert.

Jeder Benutzer kann die Warnschwelle der Meldungen für das Versenden per eMail in seinen Einstellungen konfigurieren: Profil  $\rightarrow$  Einstellungen.

#### Weitere Benutzer einladen

Ein Benutzer kann in der Organisationsverwaltung weitere Benutzer mit gleichen Rechten einladen.

#### Dazu gehen Sie wie folgt vor:

- ► Melden Sie sich mit Ihren Zugangsdaten am BCS PORTAL an
- ▶ Wechseln Sie in die Sicht "Organisation"
- ► Fügen Sie neue Benutzer hinzu, in dem Sie die entsprechenden eMail Adressen angeben. Der neue Benutzer erhält eine Einladung per eMail.

#### Hinweis:

Der Link zu Einladung ist 48h gültig. Danach ist er der Organisation zugefügt.

#### Hinweise:

Jeder Benutzer einer Organisation hat gleiche Rechte – kann die Stationen bedienen und weitere Benutzer hinzufügen. Ein Benutzer kann sein Benutzerkonto löschen (Profil -> Einstellungen).

Ein Benutzer kann andere Benutzer aus der Organisation löschen (Organisation  $\rightarrow$  Benutzer löschen). Wenn der letzte Benutzer einer Organisation gelöscht wurde, wird auch die Organisation gelöscht. Zugeordnete Ladestationen werden dann wieder freigegeben. Um diese Ladestation wieder mittels BCS PORTAL verwalten zu können, muss die Ladestation wieder einer Organisation hinzugefügt werden.

# Reinigung

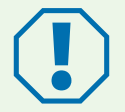

#### Achtung

Falsche Reinigungsmittel können die Ladestation beschädigen.

► Verwenden Sie keine scharfen oder harten Mittel zur Reinigung.

- ► Reinigen Sie die Ladestation und die Stecker mit einem weichen, trockenen Tuch.
- ▶ Trennen Sie die Ladestation von der 230 V Stromversorgung.
- ► Schützen Sie die Ladestation gegen Wiedereinschalten.
- ► Reinigen Sie die Ladestation mit einem weichen, feuchten Tuch.

### Wartung

- ► Prüfen Sie die Beschilderung auf Lesbarkeit (Sichtprüfung). Tauschen Sie unleserliche Beschilderung umgehend aus.
- ► Überprüfen sie regelmäßig die Ladestation und ihre Komponenten auf Beschädigungen, Verschleiß und ihre Funktionen.
- ► Beheben Sie Mängel wie z. B. defekte Anschlüsse, beschädigte Kabel und abgenutzte oder korrodierte Stecker.
- ► Vor Öffnen des Gehäusedeckels der BCS SMART bitte im BCS Portal den Wartungsmodus einschalten, um Sabotage-Warnung per E-Mail zu deaktivieren. Alle Funktionen bleiben aktiv. Der Wartungsmodus beendet sich nach 4h selbst. Ansonsten Modus im Portal zurücksetzen.

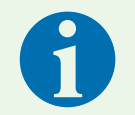

#### Hinweis

Um einen ordnungsgemäßen Betrieb zu gewährleisten, verwenden Sie nur Original-Ersatzteile von Spelsberg (Kontaktdaten siehe letzte Seite).

### Ersetzen der Feinsicherung

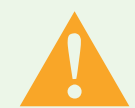

#### Warnung

#### Lebensgefahr durch Stromschlag

Beim Arbeiten an den elektrischen Komponenten der Fahrradladestation besteht die Gefahr eines elektrischen Schlags.

► Lassen Sie Arbeiten an den elektrischen Komponenten der Fahrradladestation nur von einer örtlich zugelassenen Elektro-Fachkraft ausführen.

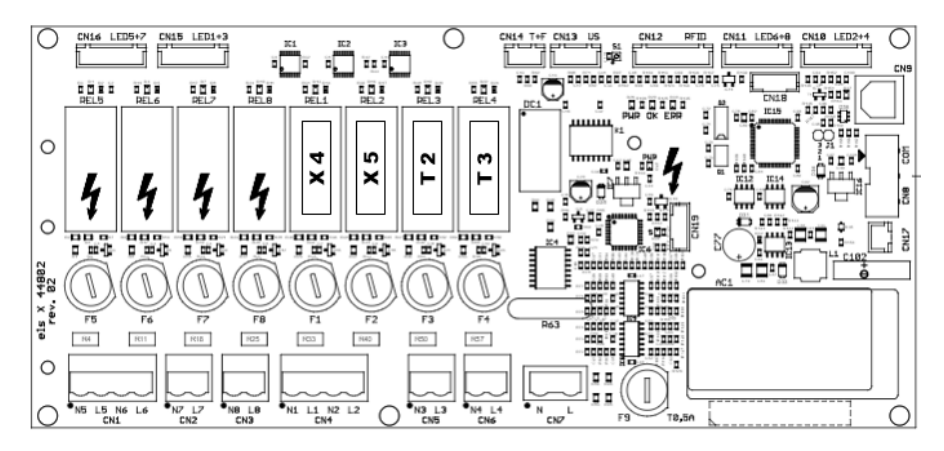

**Abb. 15:** Position der Sicherungen

- ► Identifizieren Sie die Sicherungen anhand der Bezeichnungen E1(Schaltschrankheizung optional), X4 (Ladepunkt von vorne gesehen oben links), X5 (Ladepunkt von vorne gesehen oben rechts), T2 (Ladepunkt von vorne gesehen unten links) und T3 ( Ladepunkt von vorne gesehen unten rechts) auf der Elektronikplatine (Abb. 15).
- ► Tauschen Sie die defekte Feinsicherung gegen geeigneten Ersatz aus (2,5 A, träge, 5x20). Der Sicherungshalter wird mit leichtem Druck und einer halben Umdrehung entriegelt (Bajonettverschluss).
- ► Verschrauben Sie den Gehäusedeckel der Ladestation. Anzugsdrehmoment: 1,2 Nm
- ► Schalten Sie die Versorgungsspannung ein.

## Fehlerbehebung

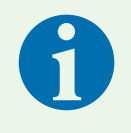

#### Hinweis

Die Ladestation schaltet automatisch die vier Ladepunkte ab, wenn Luftfeuchtigkeit oder Betriebstemperatur im Gehäuse die Maximalwerte über- oder unterschreiten, sowie bei Öffnung des Deckels. (siehe Technische Daten, Seite 19).

Die Status-LEDs zeigen den Fehler an:

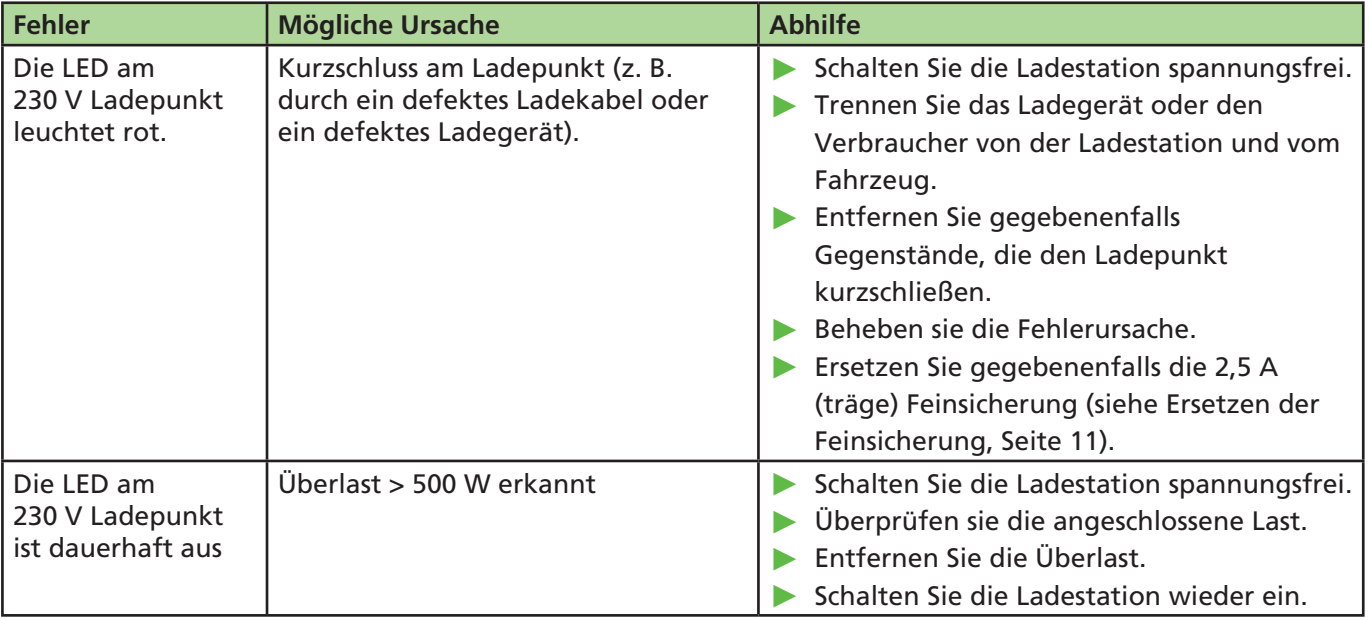

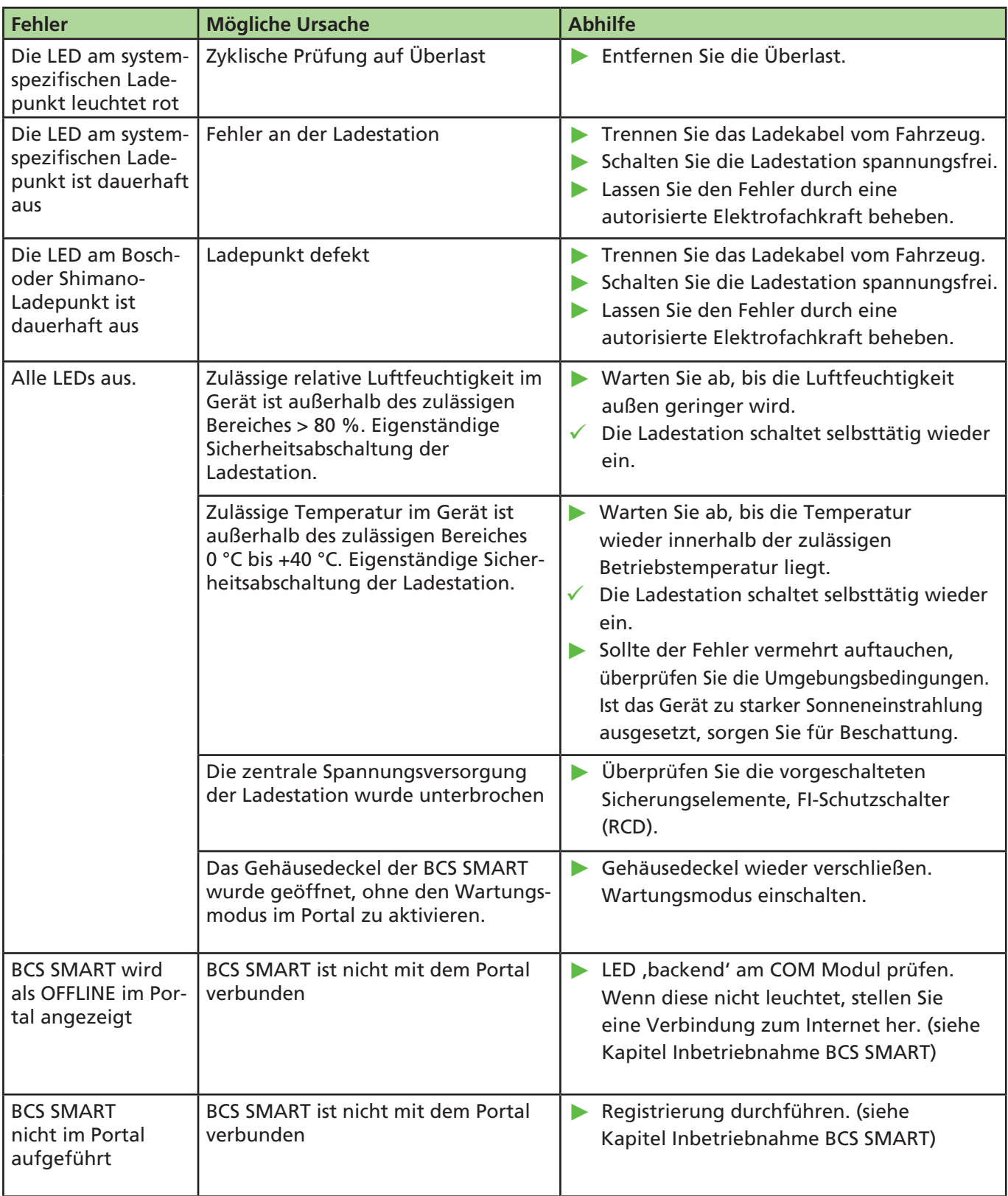

# Gewährleistung

Es gilt die gesetzliche Gewährleistungsfrist. Sollte das Produkt defekt sein, wenden Sie sich bitte an die Niederlassung des Herstellers in Ihrem Land oder an Ihren Elektro-Installateur.

Zur Reparatur- bzw. Gewährleistungsbearbeitung sind folgende Unterlagen mit einzusenden:

- **E** eine Kopie der Rechnung mit Kaufdatum
- **E** einen Reklamationsgrund oder eine Fehlerbeschreibung
- die Rückmeldenummer auf dem Typenschild (Serien-/RM-Nummer)

### Entsorgung

► Geben Sie das Verpackungsmaterial möglichst in den entsprechenden Recycling-Müll.

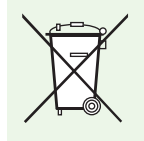

#### Hinweis

► Wenn Sie das Produkt endgültig außer Betrieb nehmen, informieren Sie sich bitte beim nächsten Recyclingcenter oder bei Ihrem Fachhändler über die zutreffenden Entsorgungsvorschriften.

# Technische Daten

### Allgemeine technische Daten

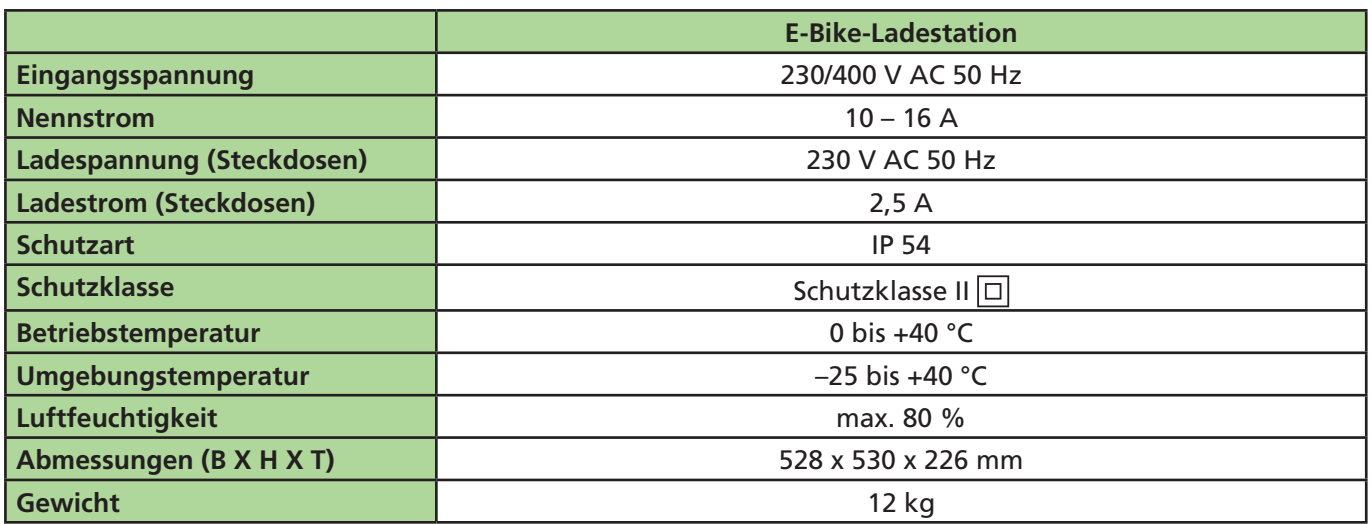

## Technische Daten Systemstecker

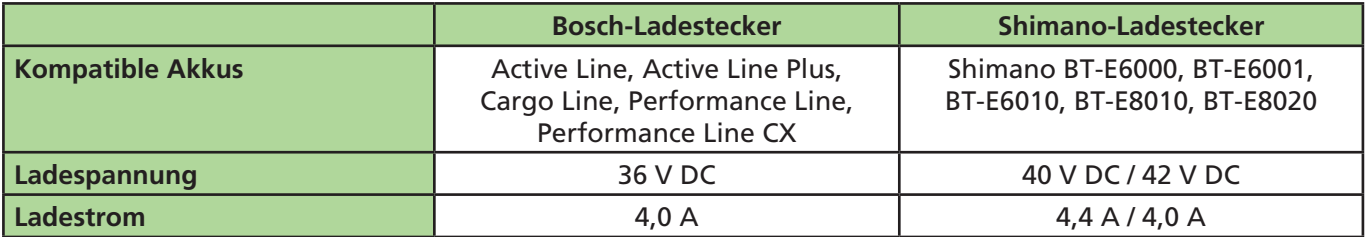

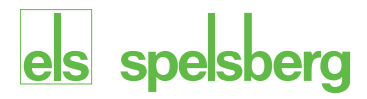

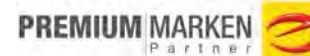

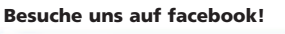

www.facebook.com/spelsberg.de

£

www.twitter.com/spelsberg Folge uns auf twitter!

#### **Günther Spelsberg GmbH + Co. KG**

Im Gewerbepark 1, D-58579 Schalksmühle Postfach 15 20, D-58571 Schalksmühle Telefon: +49 (0) 23 55 / 8 92-0 Telefax: +49 (0) 23 55 / 8 92-299 E-Mail: bcs@spelsberg.de Internet: www.spelsberg.de

M121101

Änderungen, die dem technischen Fortschritt dienen, bleiben vorbehalten